# 序

資訊教育旨在培養學生資訊擷取、應用與分析能力,更要養成學生創造思考、問 題解決、溝通合作及終身學習的能力,以發展健全的國民。

本書希望能使學生熟悉利用各種資訊技能,進行資料搜尋、處理、分析、展示與 應用的能力,培養學生以資訊技能做為生產、溝通、研究、問題解決與決策之工具, 啟迪學生終身學習的態度。也希望導引學生瞭解資訊與日常生活的關係,以及資訊與 倫理及人文相關之議題。新版本除了使用 Office 2010 作為教學軟體,並採用 **專題導向** 學習(**Project-Based Learning, PBL**)方式撰寫之外,更新增許多行動資訊科技的 介紹,使學生更能靈活應用各項資訊技能。

學完此書,學生可獲得:

- 資訊科技概念的認知: 了解資訊科技在生活與學習上的應用, 以及對人類計 會生活的影響。
- 資訊科技的使用:培養電腦基本使用的技巧與知識。
- 資料的處理與分析:诱渦應用軟體的使用,培養雷腦資料處理的能力,以為 各領域學習之輔助工具。
- 網際網路的認識與應用:培養資訊溝通能力及資料搜尋能力,以擴展各領域 之學習。

● 資訊科技與人文素養的統整:應用資訊科技提升人文關懷、促進團隊和諧。

感謝碁峰資訊股份有限公司之全體工作人員,使得本書 2014 新版能順利付梓。另 外,本書目標是希望做到內容言簡意賅,惟筆者才能有限,如有疏漏謬誤之處,尚祈 各界先進不吝指教,萬分感謝!

> 中華醫事科技大學 楊榮文 **2014** 年 **5** 月

## 1-3 雷腦的基本架構

一台完整的電腦,是由 硬體 (Hardware)和 軟體 (Software)所組合而成,電 腦硬體無法單獨完成資料處理的工作,必須依照軟體指令來運作;硬體和軟體二者相 容運行密切配合,才能將電腦發揮到最大的功能。

#### **1-3-1** 電腦外觀

從外觀就可以看得到、摸得到的機械及電子設備和元件,一般稱作電腦的 硬體, 例如:螢幕、鍵盤、滑鼠、主機板、CPU⋯等。

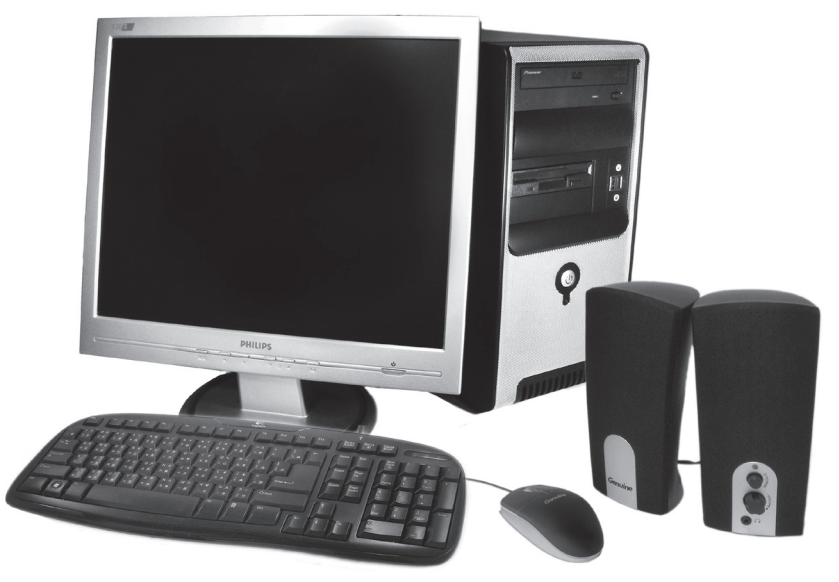

電腦外觀

螢幕、主機、鍵盤、滑鼠這 4 項元件就能構成一部最基本的電腦,至於喇叭、印 表機、掃描器…等配備,則可視個人需求再加以選購。

#### **1-3-2** 電腦的五大單元

電腦的架構基本上是由 控制單元、算術邏輯單元、記憶體單元、輸入單元、輸出 單元等五大元件所組成。

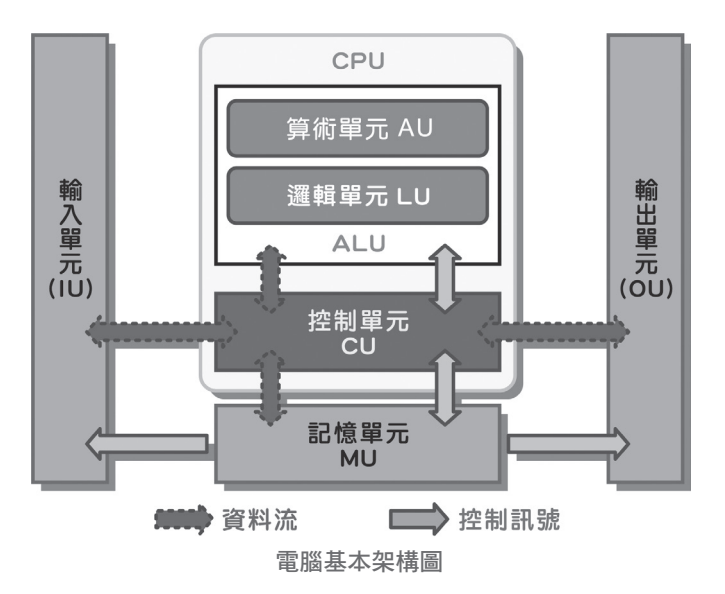

- ★ 控制單元 ( Control Unit ):提供 時脈信號 與 控制信號,來協調與控制電腦 系統中的其他裝置,並監看輸入、輸出設備。
- 算術邏輯單元 ( Arithmetic Logic Unit ):又稱為 運算單元,負責執行各種 加、減、乘、除…等算術運算,以及 NOT、AND、OR…等邏輯運算。在運 算過程中, 資料是從 記憶體單元 或 輸入單元 中取得;而運算之後的結果 則儲存在 記憶體單元 或從 輸出單元 輸出。我們一般常說的 CPU(Central Processing Unit)中文名字叫做「中央處理單元」,為控制整部電腦運作的 中心樞紐,是由 算術邏輯單元 及 控制單元 所構成。因為 CPU 在電腦中扮 演著計算、執行程式的角色以及處理周邊設備間相互溝通之橋樑,所以說 CPU 是計算機的「大腦」,也是價值最高的一部份。
- ▲ 記憶體單元 ( Memory Unit ):記憶體對使用電腦的人來說並不陌生,是用來 儲存資料及程式的裝置。每個處理器都必須有高速的記憶體搭配,將程式及 資料暫存於此處,否則電腦就無法運轉。
- 輸入單元 ( Input Unit ):是指一般的輸入設備,這些輸入設備主要是提供給 使用者操作電腦或是輸入要處理的資料。常見的輸入裝置如:滑鼠、鍵盤、 掃描器、光學字元閱讀機…等。
- 輸出單元 ( Output Unit ):是指一般的輸出設備,主要是將電腦運算的過程 和結果顯示出來。常見的輸出裝置如:顯示器、印表機、繪圖機…等。

1

腦

#### **1-3-3** 電腦主機

對於電腦系統架構有了初步認識後,我們就要深入的探討各個硬體及軟體組成的 功能,首先由電腦主機開始,我們將主機的機殼拆開,看看裡頭到底有哪些組件?

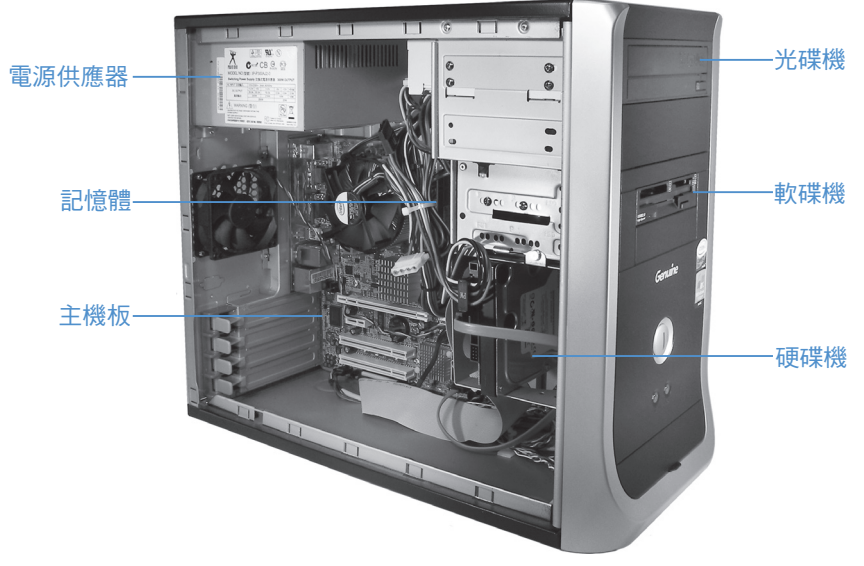

電腦主機

電源供應器及風扇:由於電子零件內所用的電源均是「直流電」,所以必須 有電源供應器把交流電轉換成各種不同的直流電壓給零件使用。因此足夠的 瓦特數與高功率因數(factor)的電流供應器是維持電腦運作的必要元件。

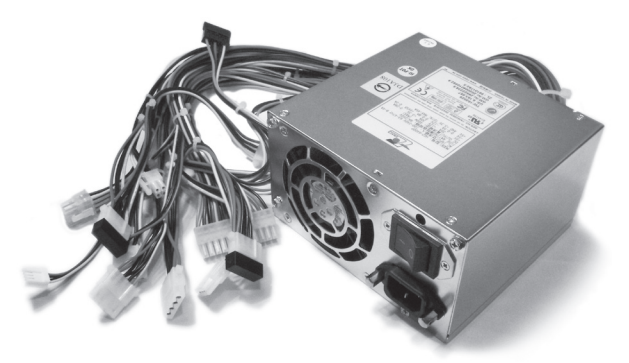

電源供應器及風扇

作業系統 是介於硬體與應用程式之間的溝通管道,負責進行使用者與電腦間的溝 通。這一章將介紹作業系統的功能、特性及操作介面,以及目前最常見的作業系統。

### 2-1 作業系統的主要功能

電腦本身除了由一些電子零件(硬體)所組成之外,還有許多程式指令(軟體) 與其配合運作,這些配合電腦運作的軟體,包含:系統軟體、應用軟體、程式語言… 等,而系統軟體就是所謂的 作業系統(Operating System, OS)。它是一種用來管理 軍腦硬體與電腦軟體資源的程式,使用者在應用程式中所下達的指令,可經由作業 系統 轉換成可被硬體接受的訊號,讓電腦完成所要執行的工作。

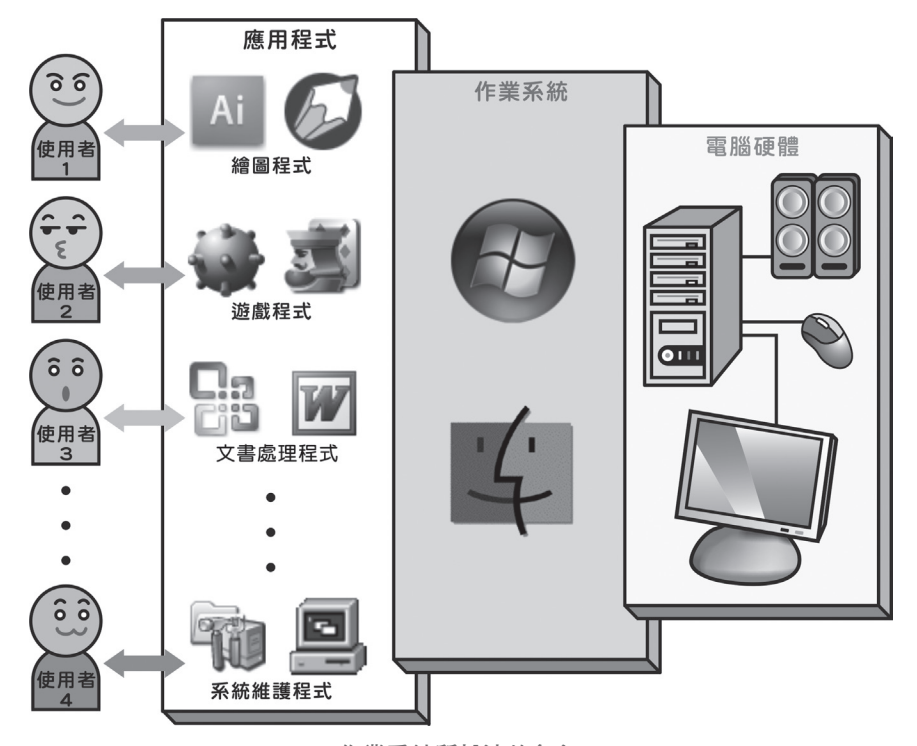

作業系統所扮演的角色

透過上圖的說明,我們可以知道 作業系統 是一個溝通管道,用來協調 中央處理 器(CPU)與周邊資源的使用狀況。依據操作介面區分,可分為 文字使用者介面 與 圖形使用者介面。

### **12-6-2** 設定同步資料夾與檔案

安裝 Dropbox 之後,在 桌面 上會建立捷徑圖示,快按二下即會開啟預設的 Dropbox 資料夾,使用方式與 檔案總管 的操作相同。

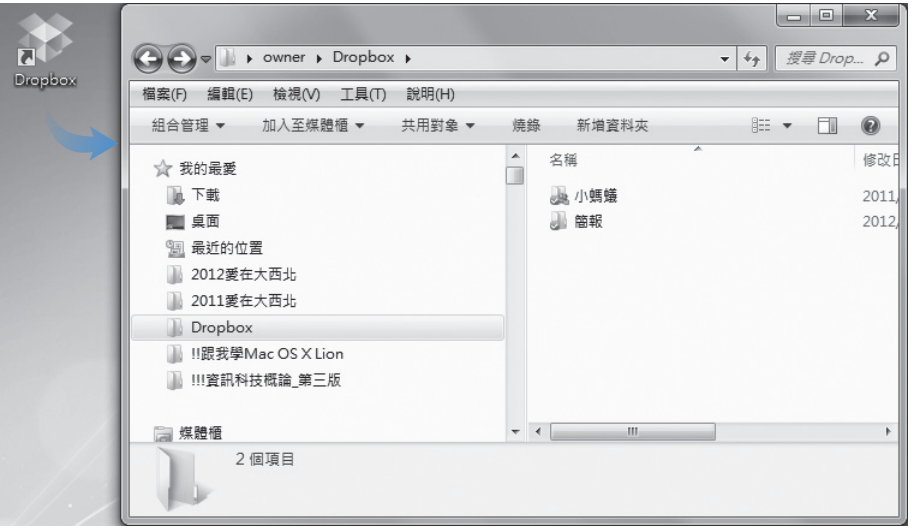

將檔案拉進 Dropbox 資料夾就可以上傳檔案,將檔案拉出 Dropbox 資料夾就 是下載檔案。

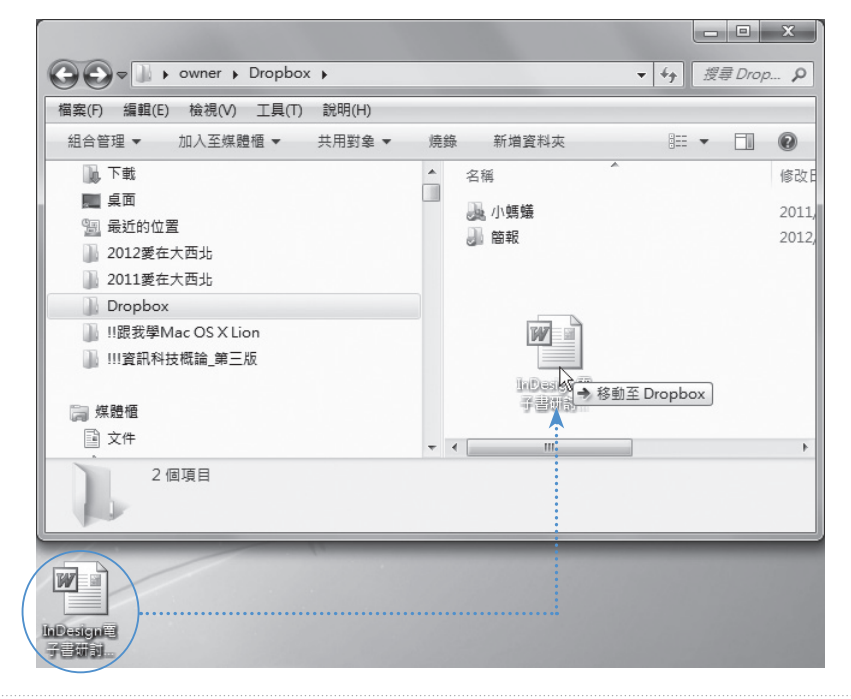

### 12-43

12

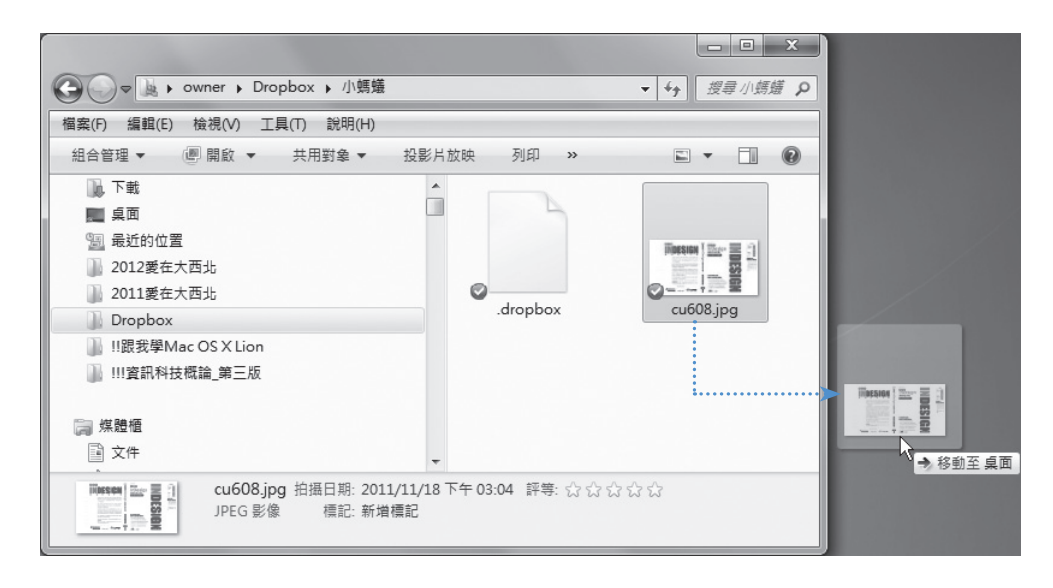

在 工作列 的 Dropbox 圖示上按一 下滑鼠右鍵, 執行 Recently changed files 指令,可以在清單中選擇要開啟 的資料來、檔案或網頁…等;若執行 Preferences 指令,選擇 Advanced 標 籤,則可以進一步設定要下載的資料夾 及選擇同步的網路資料夾。

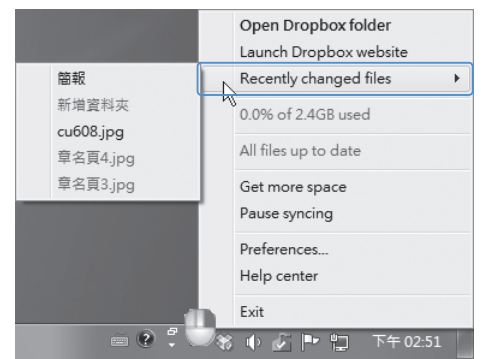

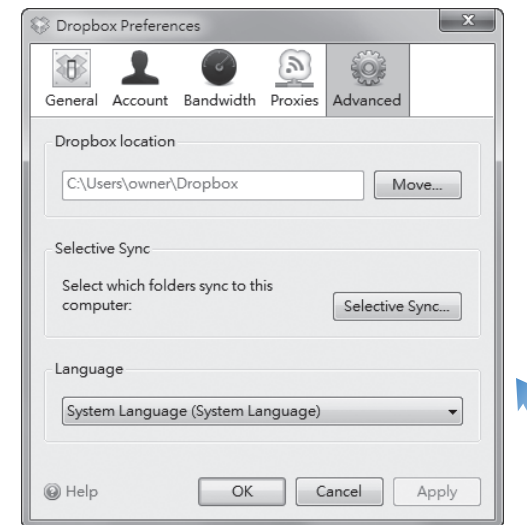

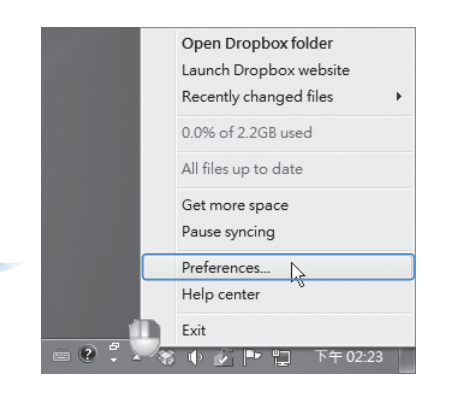

如果所使用的電腦中沒有安裝 Dropbox, 只要透過瀏覽器進入 Dropbox 網站 (http://www.dropbox.com/home),並使用自己的帳號、密碼登入之後,同樣會顯示 出與您電腦設定相同的檔案列表,可以進行檔案的複製、搬移、下載、更新…等 作業。

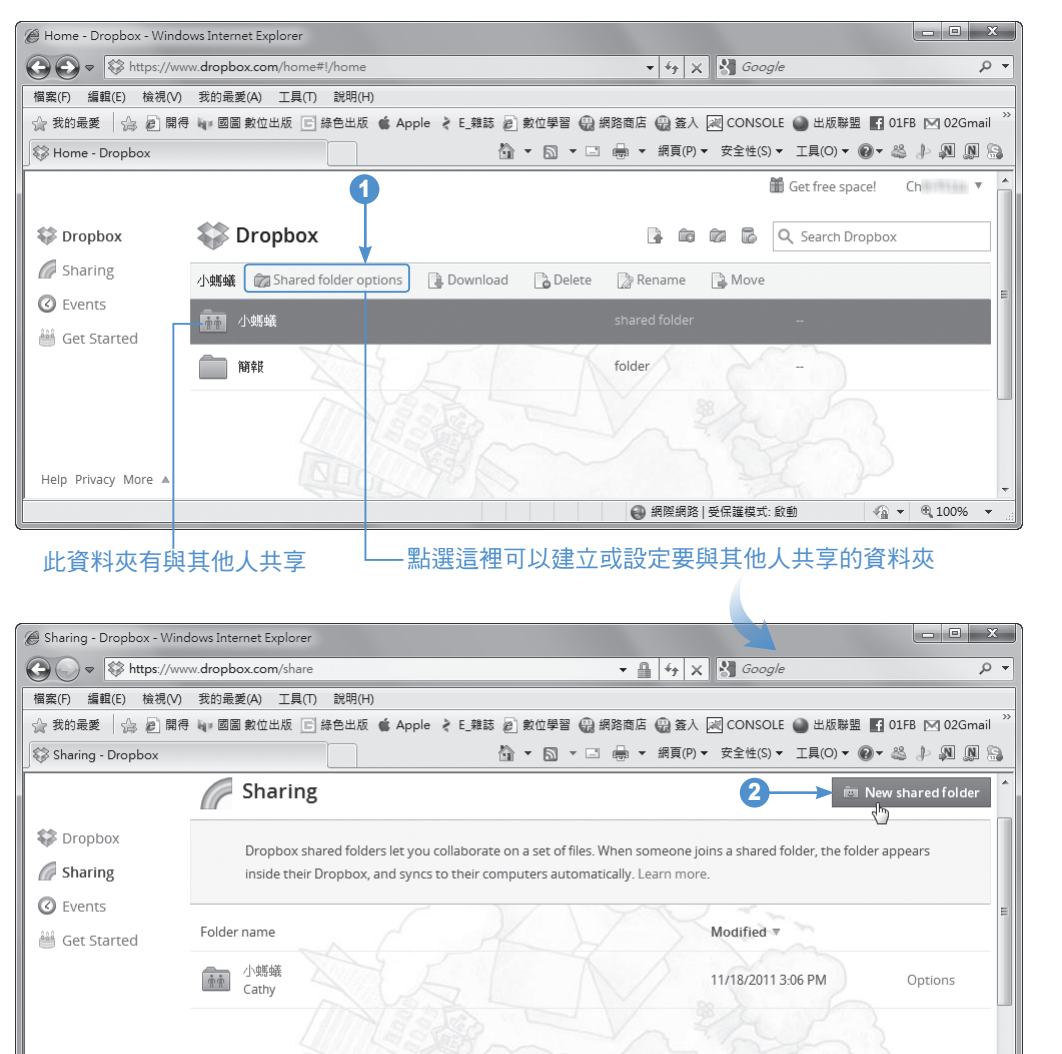

Help Privacy More A

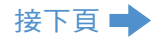

 $\bigcirc$   $\bullet$  100%

● 網際網路 | 受保護模式: 啟動

12

## 11-4 連線到網際網路

網際網路是資料豐富的世界圖書館,也是最好玩的世界遊樂園,更是世界最大 的商場。可是要連上網路之前,還是要了解一些連線的設備與使用方式,這樣才 能盡情遊玩!

#### **11-4-1** 連線前的準備工作

連線上 Internet 有幾種方式:ADSL 或 Cable Modem。在進行連線設定前, 請先檢查您的電腦設備或相關資料是否已備妥。

#### 帳戶類別

大多數的使用者在處理電腦上網工作時,都是請資訊人員幫忙。無論是否親自 處理連線的前置工作,都必須清楚知道自己在連線上網時,是使用何種帳戶連線。

- ▲ ADSL 撥接帳號:向 ISP 公司申請安裝後,會獲得一組帳號與密碼,每 次撥接時都要輸入。另外,申請後 ADSL 寬頻服務人員會到您府上安裝 與設定 ADSL 數據機。
- ADSL 固接帳號:如果是需要 24 小時連線上網,就可以採取此種方式。 向ISP公司申請時,會得到幾組自己專用的固定 IP 位址。當 ISP 公司幫 您安裝妥當之後,日後只要一開啟電腦就會連上網際網路。
- Cable 帳號:若選擇上網的方式是透過 Cable Modem,在完成申請程序 時,同樣會取得一組帳號與密碼,每次要連線時都要輸入。另外,申請 後 Cable 寬頻服務人員也會到您府上安裝與設定 Cable 數據機。

#### 安裝網路硬體

網路硬體的安裝,大致上可分為二部份:一為 實體(網路卡)的安裝,另一 為 驅動程式 的安裝;其他還包含 Windows 系統的設定。一般來說,目前所生產的 網路卡,都已具備「隨插即用」的功能,只要將網路卡安裝妥當並重新啟動電腦 之後,即會自動偵測新硬體,並開始安裝驅動程式。

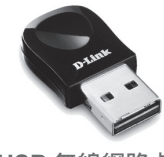

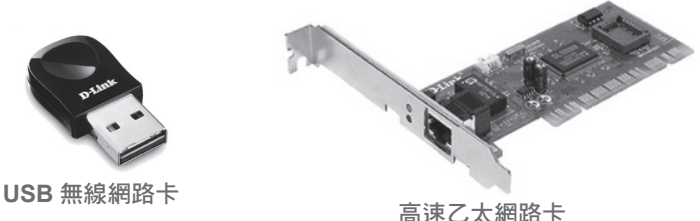

#### **11-4-2** 設定 **ADSL** 連線

「速度」是所有網路使用者的要求重心,從來沒有人對 Internet 的速度感到滿 意過,總是希望「快,快一點,再快一點⋯⋯」,但這卻是資訊世界中永遠無法滿 足使用者的點。話雖如此,總要有個起頭,ADSL 就是提升速度的一個起點。

ADSL 的全名是 非對稱式數位用戶迴路(Asymmetric Digital Subscriber Line)。ADSL 在使用端仍要加裝一條電話線與一部 ADSL 數據機(電信公司一般 會附送給您),但是速度可以大大提升!不過在使用 ADSL 時,其上傳資料與下載 資料的速度,並非完全一樣,但這對一般使用者而言影響不大,因為我們用到下 載的機會總是多於上傳的時候。

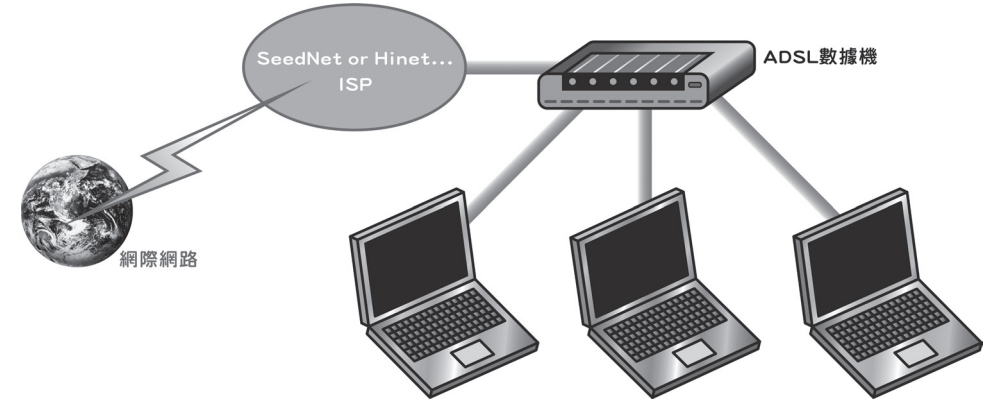

以 **ADSL** 連線上網的架構

STEP**1** 點選 > 控制台 指令,開啟 控制台 視窗,點選 網路和網際網路 > 網路和 共用中心 項目。

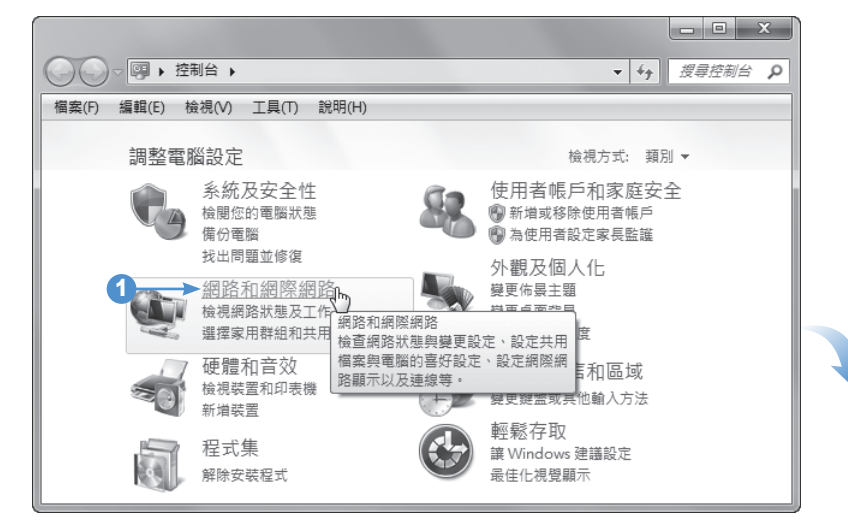

11

念